# **EXHIBIT 3**

[Dockets.Justia.com](http://dockets.justia.com/)

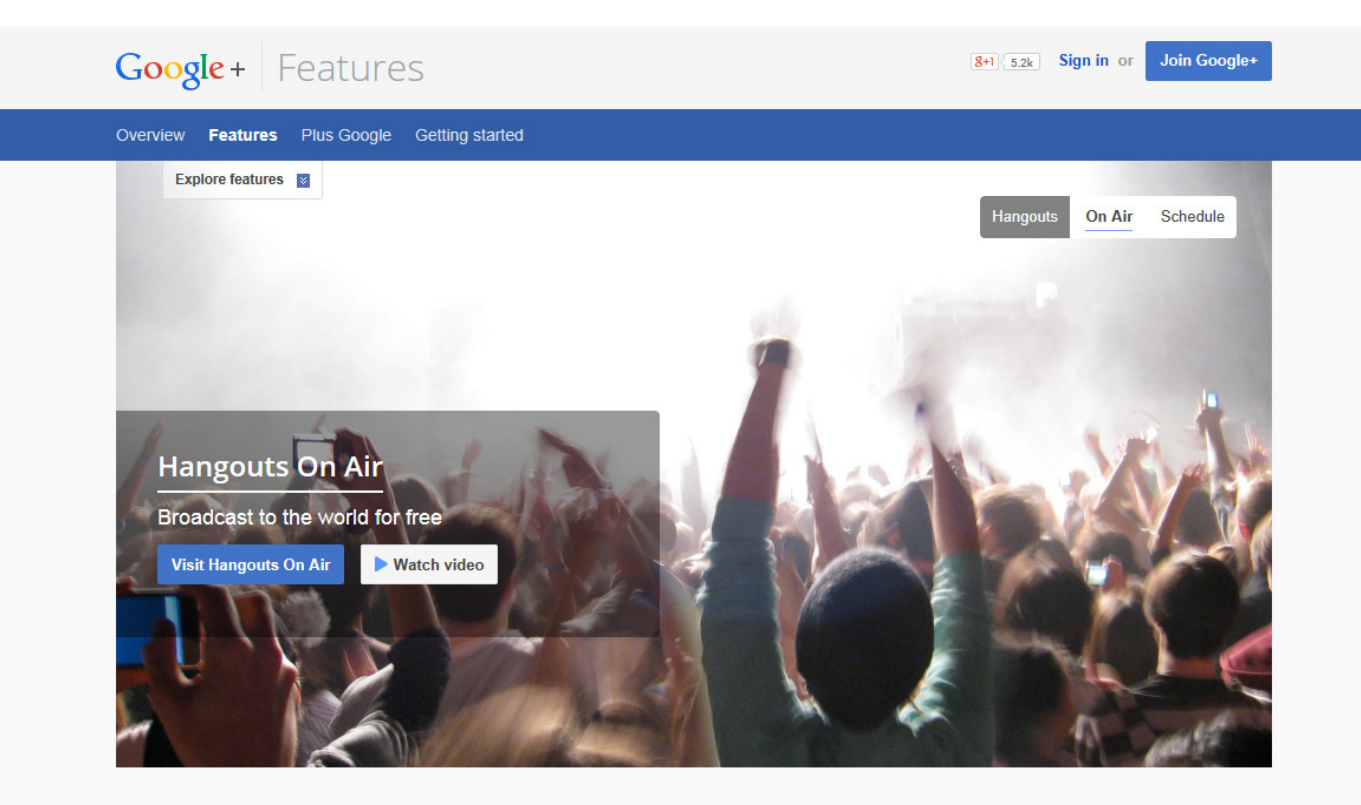

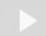

#### Live streaming

Schedule broadcasts and go live in HD on Google+, YouTube, and your website. It will be recorded and automatically saved on your YouTube channel.

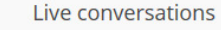

Host interactive conversations with people around the world. Take questions in advance from the community and answer the most popular ones live.

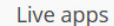

Control when your participants are visible, adjust their audio and video, select who's on the big screen, add custom banners, and more.

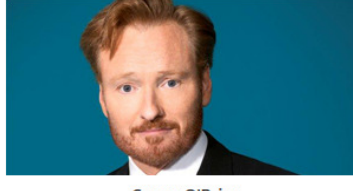

**Conan O'Brien** Comedian

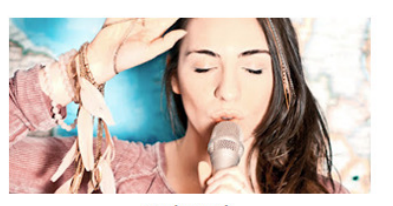

**Daria Musk** Singer/Songwriter

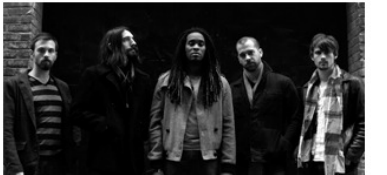

See who's On Air

Suite 709 Soul band from Austin

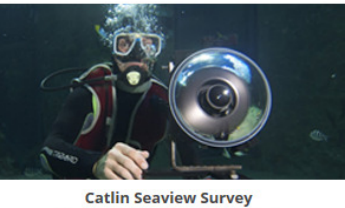

Live from the Great Barrier Reef

 $\bullet\hspace{0.05cm}\bullet\hspace{0.05cm}\bullet\hspace{0.05cm}\bullet\hspace{0.05cm}\bullet$ 

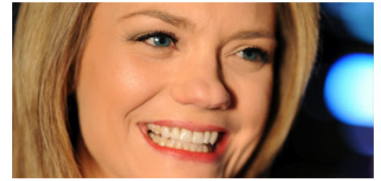

**Sarah Hill** Hangout host for Veterans United Network

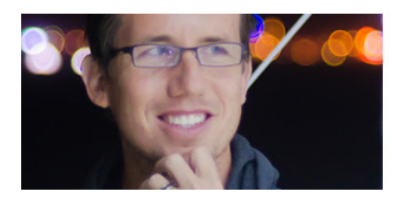

**Trey Ratcliff** Travel photographer

**Get started** 

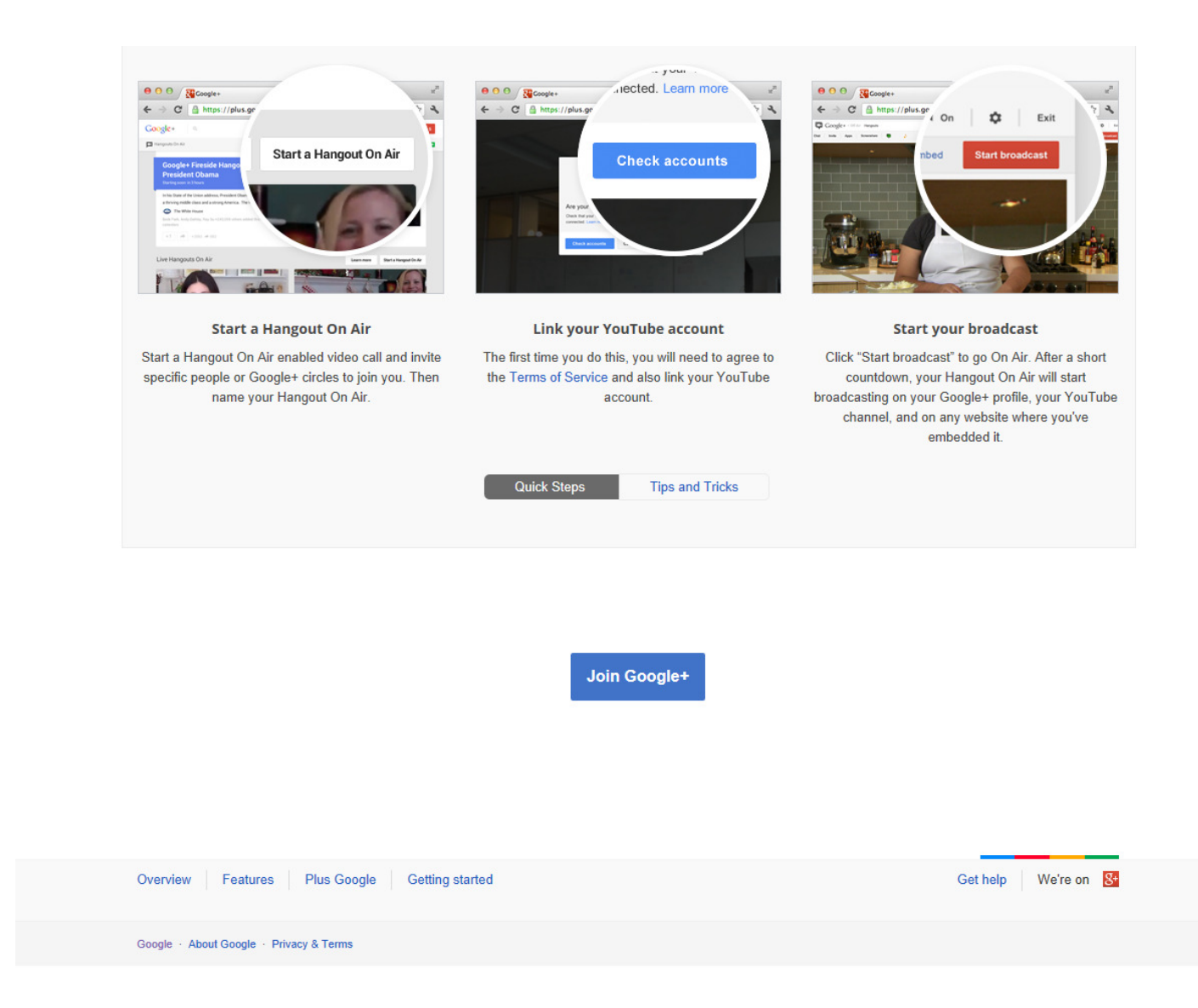

[Google+](https://plus.google.com/) [Help](https://support.google.com/plus/?hl=en) [forum](https://plus.google.com/communities/115758385206378551362) example of the state of the state of the state of the state of the state of the Help forum

Google

## Get started with Hangouts On Air

HANGOUTS ON AIR

NEXT: HANGOUTS ON AIR COMMON [QUESTIONS](https://support.google.com/plus/answer/2459411?hl=en&ref_topic=2553242)

With Hangouts On Air, you can broadcast live discussions and performances to the world through your Google+ Home page and YouTube channel. You can also edit and share a copy of the broadcast.

### Getting started

To start broadcasting Hangouts On Air, you need the following:

- [YouTube](https://support.google.com/youtube/answer/1646861) channel If you don't already have one, create a YouTube channel  $\Xi$ . Make sure you verify your YouTube channel  $E$  through SMS.
- Google+ profile or page Make sure your Google+ profile or page is connected to your YouTube channel. Newly created YouTube channels are automatically connected to Google+. If you have an existing channel that is not connected to [Google+](https://support.google.com/youtube/answer/2897336), you can connect it to a Google+ profile  $\mathbb Z$  or a Google+ page  $\mathbb Z$ . And if you previously used your Google+ page to broadcast to a Google+ profile [administrator's](https://support.google.com/plus/answer/3470295) channel, you need to link the page to its own YouTube channel  $\mathbb E$ .

#### **Restrictions**

You won't be able to broadcast a Hangouts On Air if any of these issues apply to your YouTube channel:

- Your channel has any active [copyright](https://support.google.com/youtube/answer/2814000)  $\Xi$  strikes.
- Your channel has global [blocks](http://www.youtube.com/yt/copyright/content-id-disputes.html) on videos  $\mathbb{E}$ .
- You're trying to broadcast from certain [restricted](https://support.google.com/plus/answer/2571696) countries  $\mathbb E$ .

#### System requirements

Before you start broadcasting your Hangouts On Air, make sure you have the following equipment and software:

- Your browser, operating system, processor and bandwidth must meet the system [requirements](https://support.google.com/hangouts/answer/1216376)  $\mathbb E$ .
- Download and install the latest version of the [Hangouts](https://tools.google.com/dlpage/hangoutplugin) plugin  $\mathbb E$ .
- Check that your webcam drivers are up to date and that your webcam is working.  $\bullet$
- Connect your headphones to your device. Headphones with a built-in microphone will dramatically improve your video-call experience.

#### Edit the broadcast

https://support.google.com/plus/answer/2553119?hl=en&ref\_topic=2553242 1/2 Once the broadcast is over, it'll be posted to your YouTube channel as well as your Google+ homepage. From there

you can edit it, and the edited version will be available to anyone you share it with.

Learn more about the content you can and cannot play in a Hangout On Air by visiting the YouTube [Copyright](http://www.youtube.com/t/copyright_center) Center .

NEXT: HANGOUTS ON AIR COMMON [QUESTIONS](https://support.google.com/plus/answer/2459411?hl=en&ref_topic=2553242)

#### [Hangouts](javascript:;) On Air

- Get started with [Hangouts](javascript:;) On Air
- Hangouts On Air common [questions](https://support.google.com/plus/answer/2459411?hl=en&ref_topic=2553242)
- [Hangouts](https://support.google.com/plus/answer/2660854?hl=en&ref_topic=2553242) On Air features and apps
- Video call [settings](https://support.google.com/plus/answer/1216370?hl=en&ref_topic=2553242)
- Hangouts On Air [availability](https://support.google.com/plus/answer/2571696?hl=en&ref_topic=2553242)
- Start or [schedule](https://support.google.com/plus/answer/4386744?hl=en&ref_topic=2553242) your Hangout On Air
- [Broadcast](https://support.google.com/plus/answer/3470295?hl=en&ref_topic=2553242) Hangouts On Air from Google+ Pages
- [Troubleshoot](https://support.google.com/plus/answer/2525793?hl=en&ref_topic=2553242) Hangouts On Air
- Report abuses of [Hangouts](https://support.google.com/plus/answer/2525792?hl=en&ref_topic=2553242) On Air
- [Hangouts](https://support.google.com/plus/answer/3136020?hl=en&ref_topic=2553242) On Air schedule
- [Hangouts](https://support.google.com/plus/answer/2553248?hl=en&ref_topic=2553242) On Air copyright

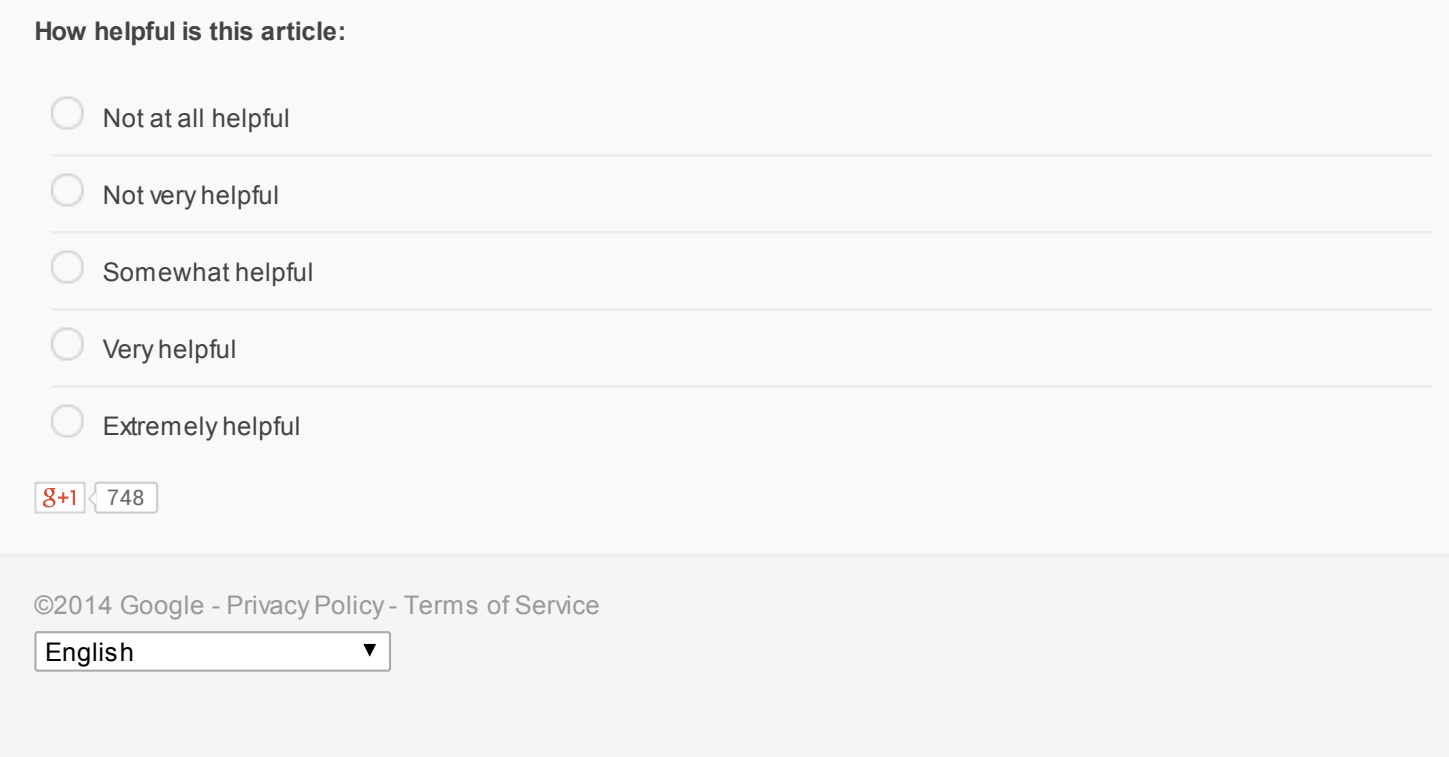